# **89 使用QUdpSocket实现UDP通信**

## **89.1 创建项目**

通过QtCreator,在C:\Users\Minwei\Projects\Qt路径下,创建名为Udp的项目。

#### **89.2 添加资源**

C:\Users\Minwei\Projects\Qt\Udp\Udp.qrc:

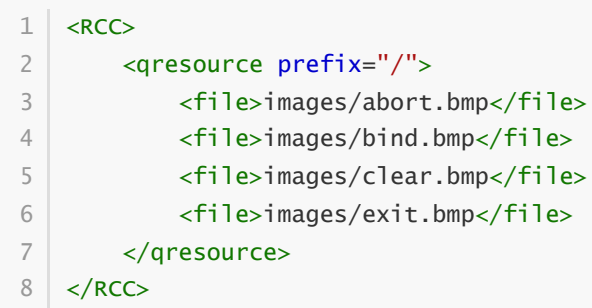

## **89.3 设计界面**

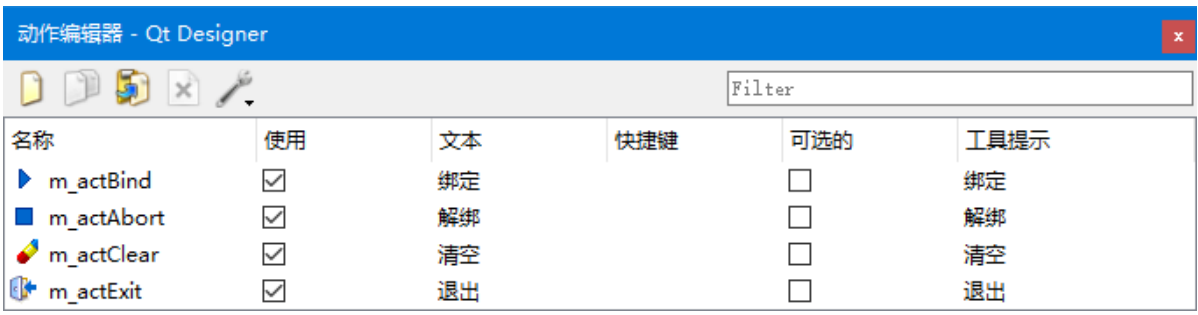

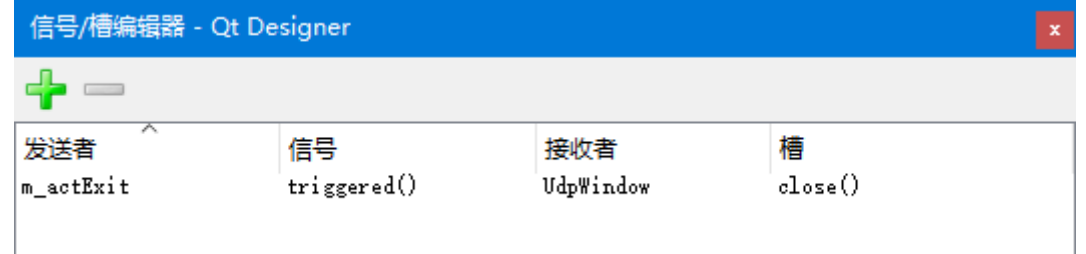

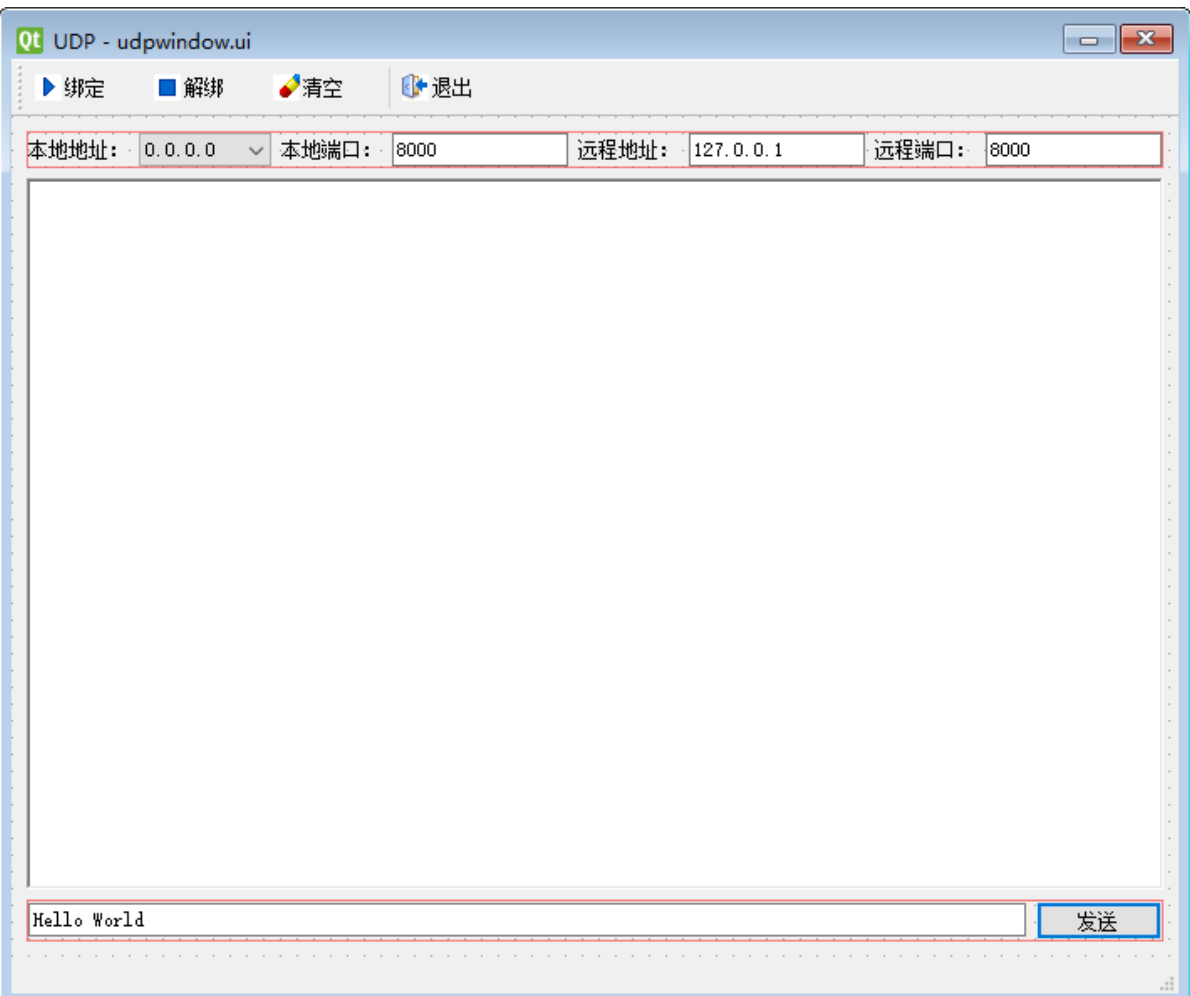

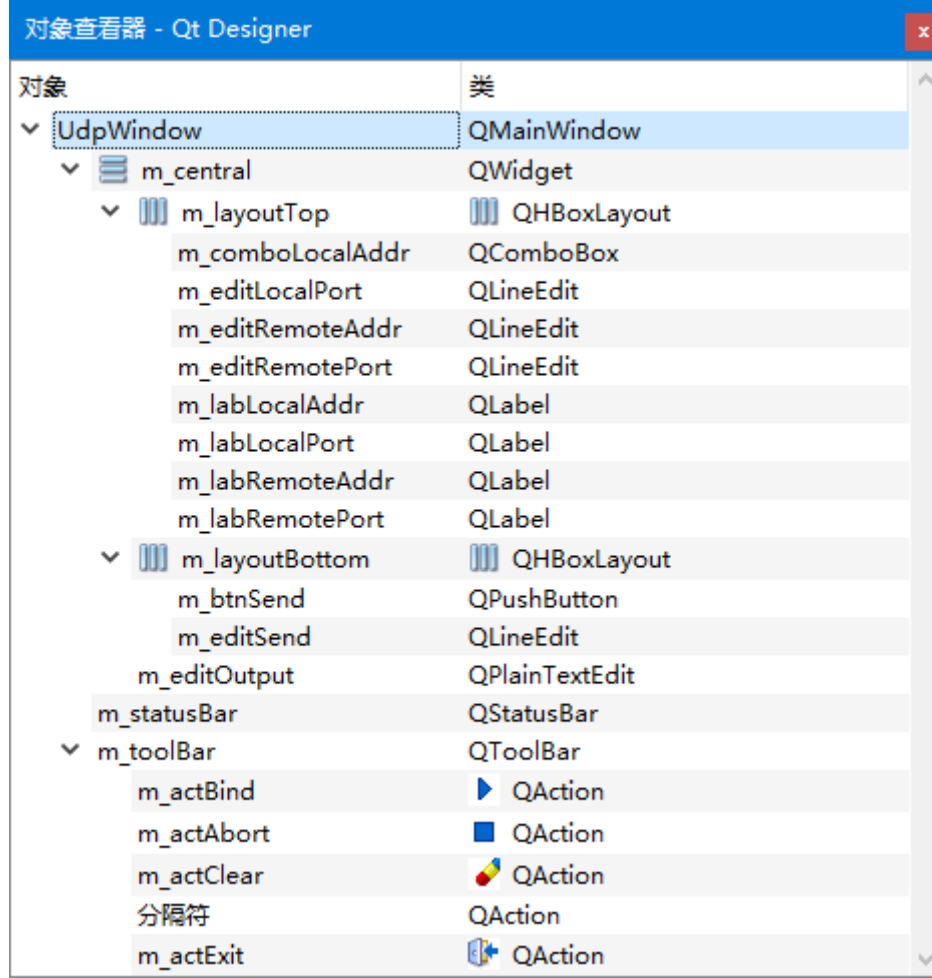

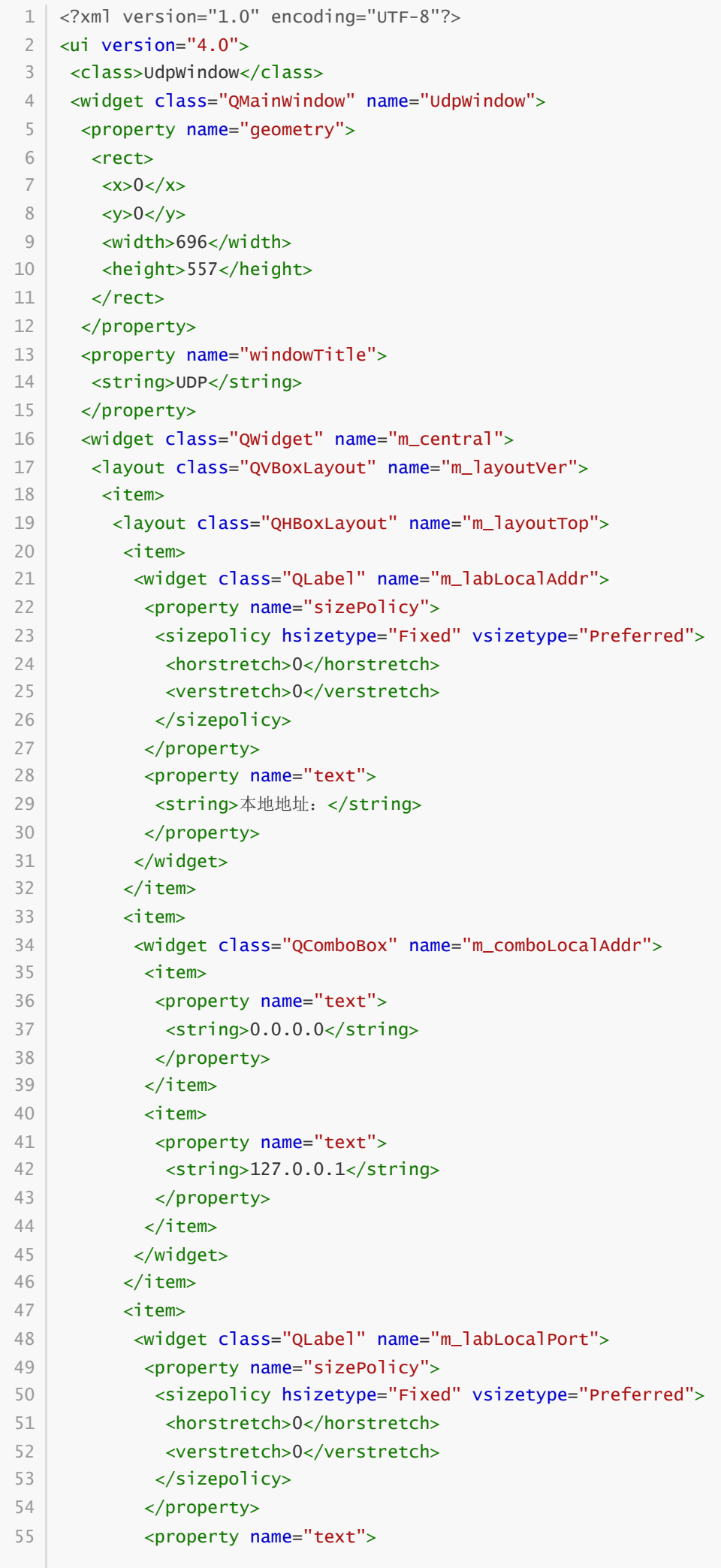

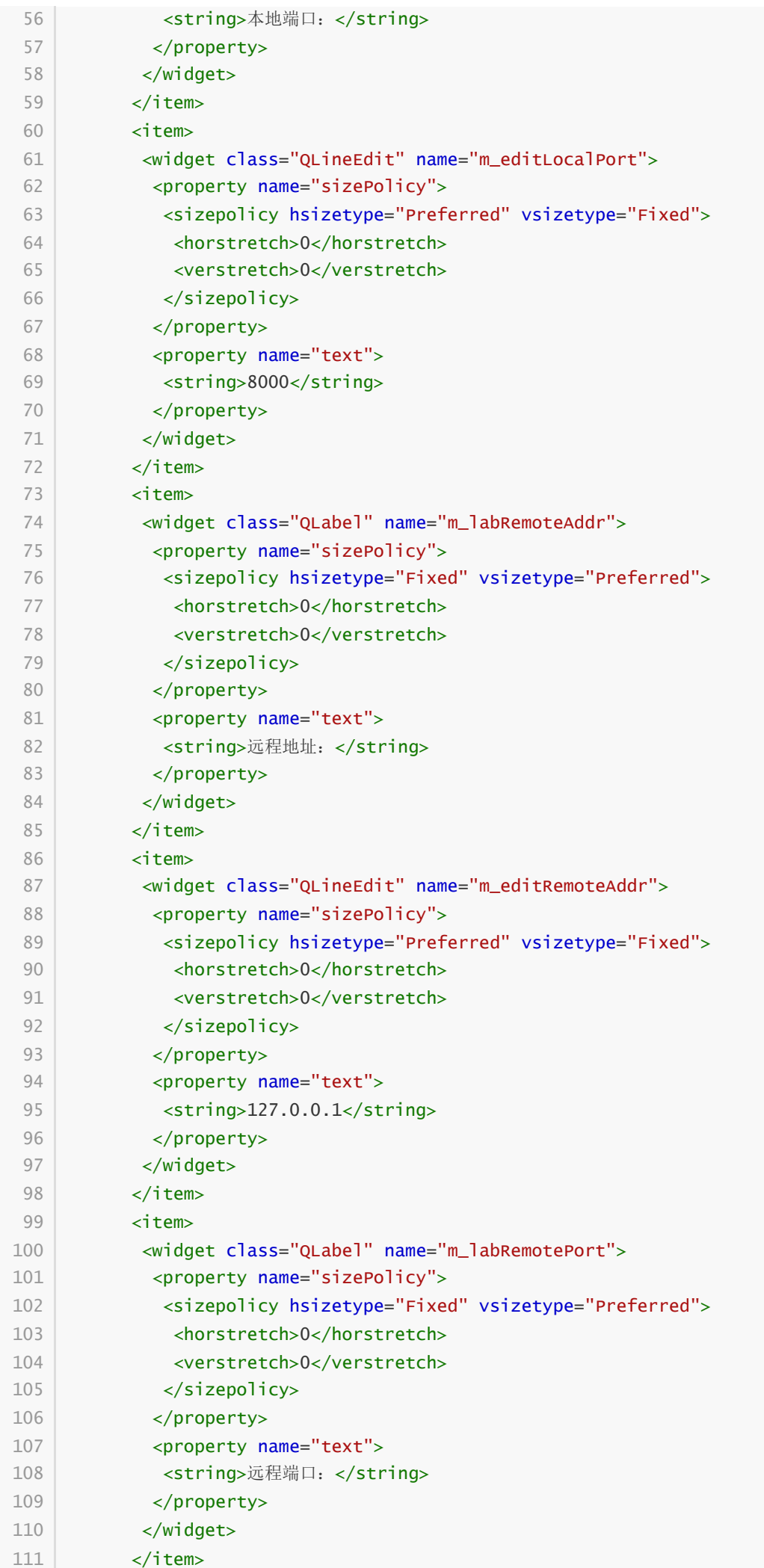

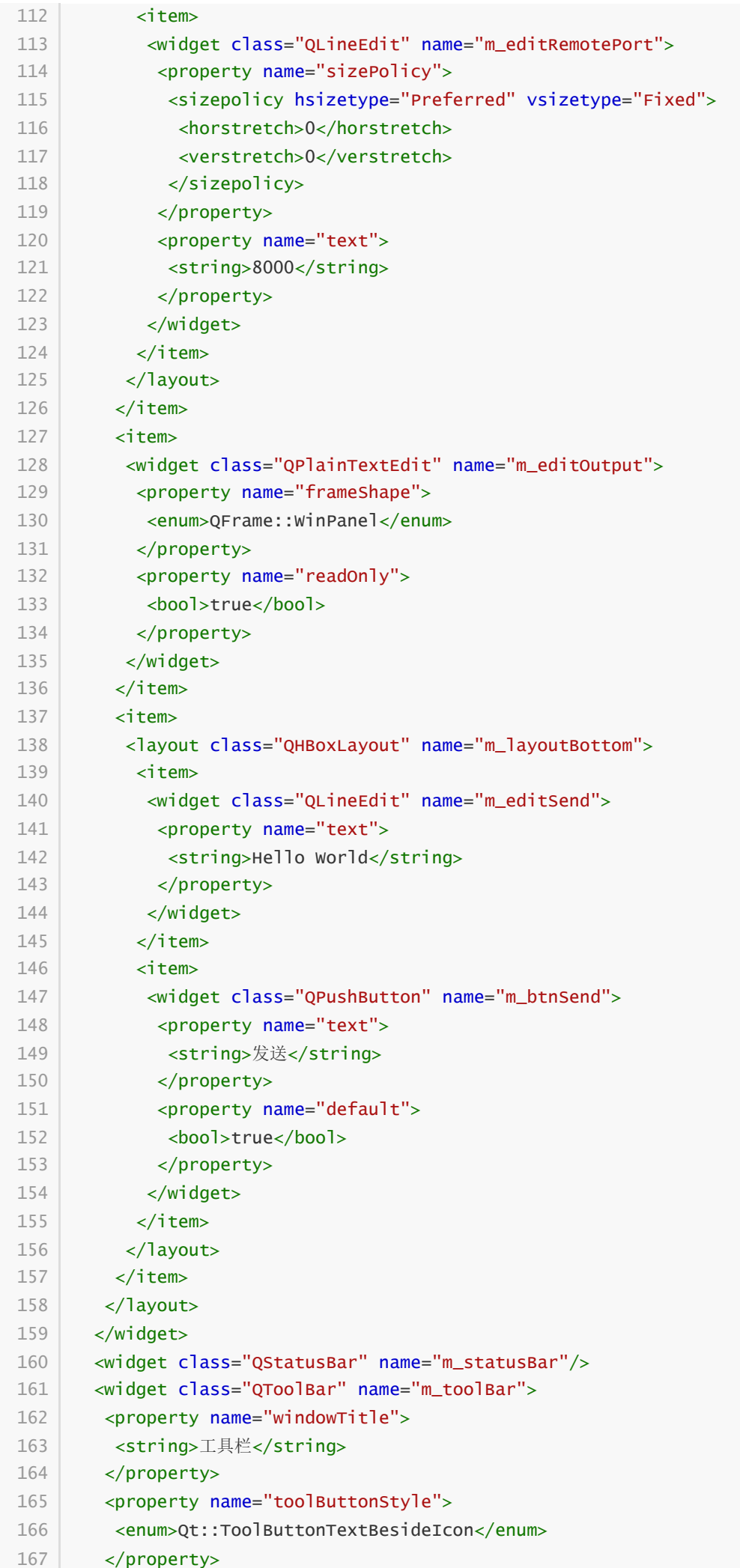

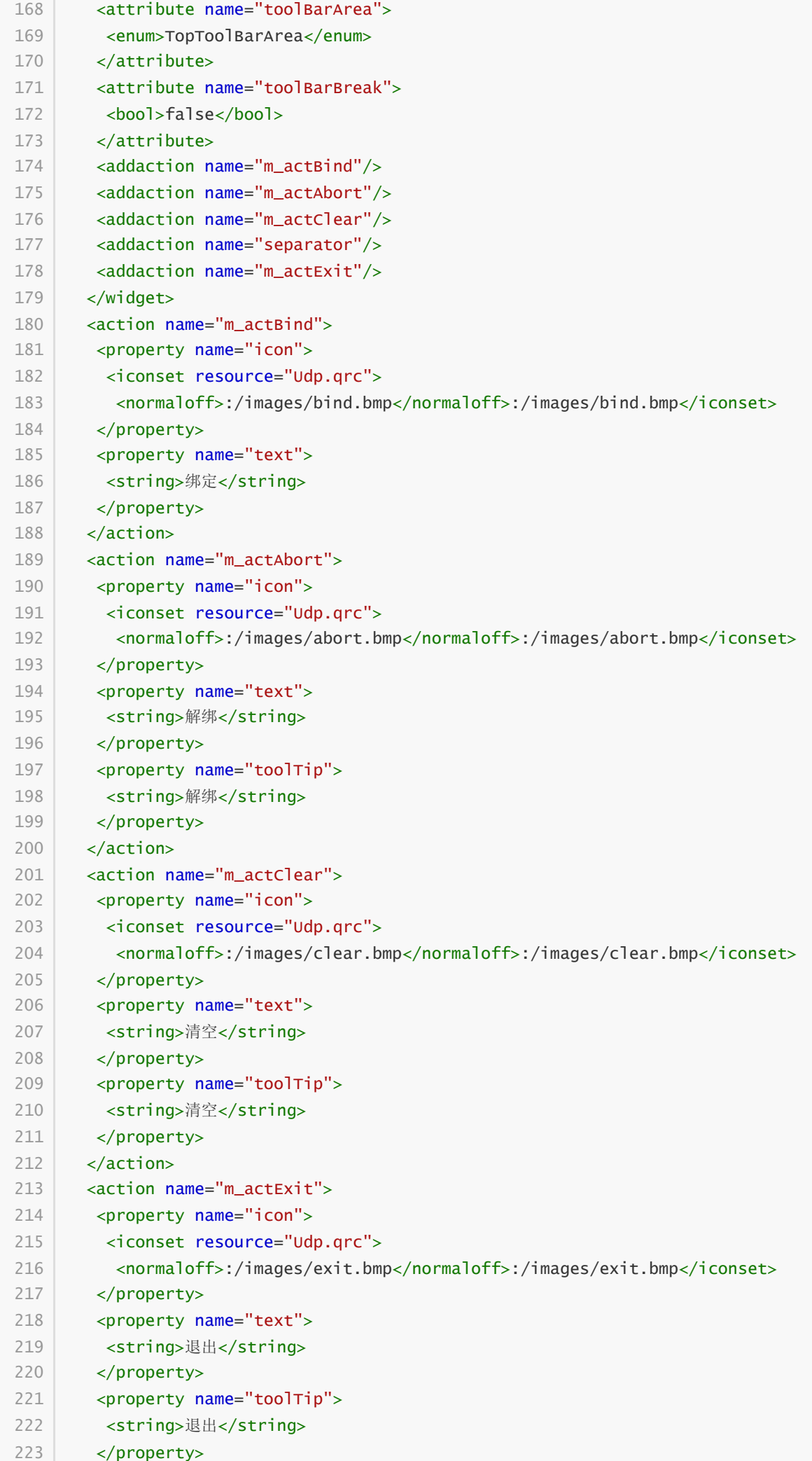

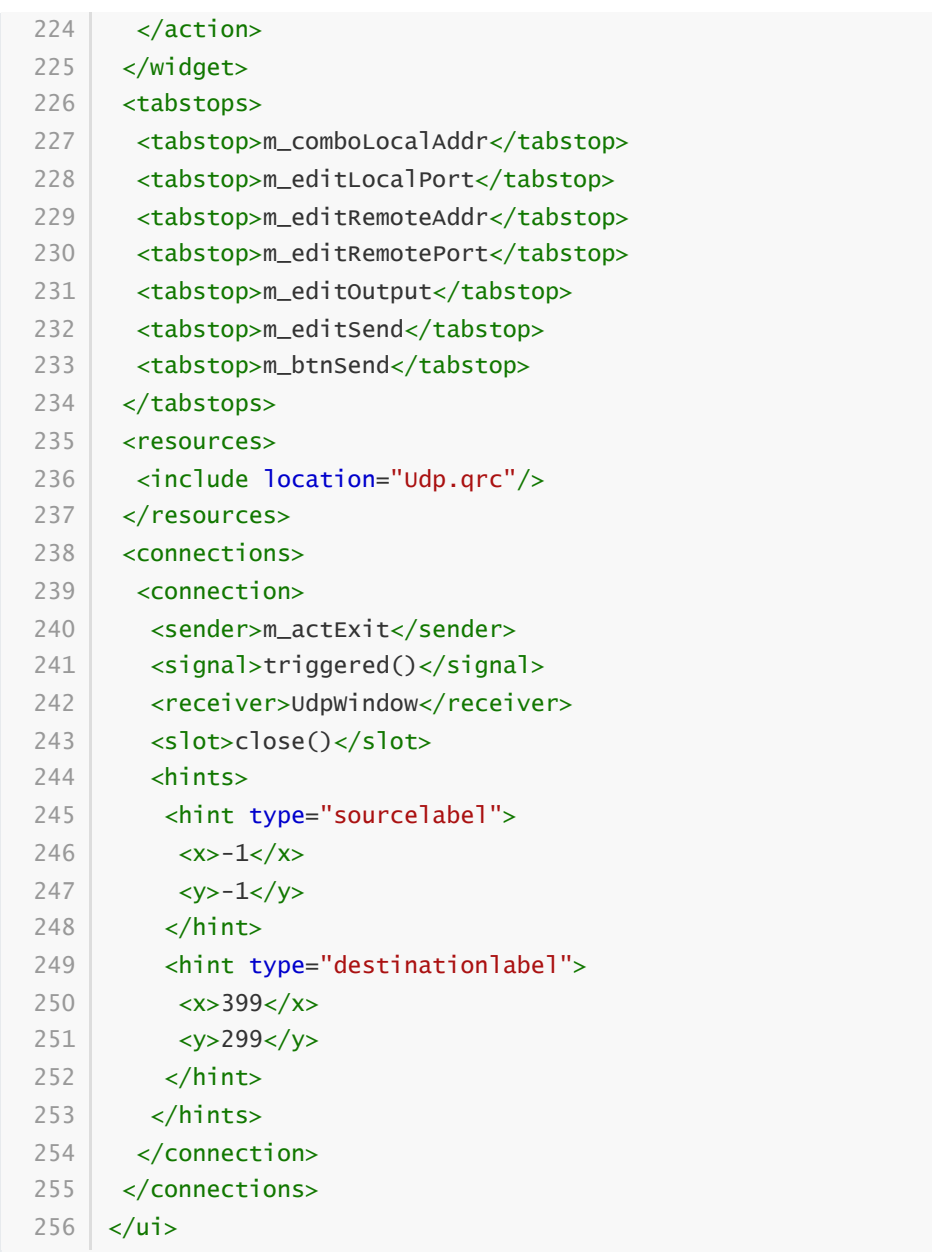

### **89.4 实现功能**

C:\Users\Minwei\Projects\Qt\Udp\udpwindow.h:

```
#ifndef UDPWINDOW_H
1
 #define UDPWINDOW_H
2
 #include <QMainWindow>
4
 #include <QLabel>
5
 #include <QUdpSocket>
6
 8 | QT_BEGIN_NAMESPACE
    namespace Ui { class UdpWindow; }
10 | QT_END_NAMESPACE
  class UdpWindow : public QMainWindow
    {
       Q_OBJECT
   public:
        UdpWindow(QWidget *parent = nullptr);
3
7
9
11
12
13
14
15
16
17
```

```
~UdpWindow();
    private slots:
        void on m actBind triggered():
        void on_m_actAbort_triggered();
        void on_m_actClear_triggered();
        void on_m_btnSend_clicked();
        void on_m_socket_readyRead();
        void on_m_socket_stateChanged(
            QAbstractSocket::SocketState socketState);
        void on_m_socket_error(
            QAbstractSocket::SocketError socketError);
    private:
        Ui::UdpWindow *ui;
        QLabel* m_labSocketState;
        QLabel* m_labSocketError;
        QUdpSocket* m_socket;
    };
    #endif // UDPWINDOW_H
18
19
20
21
22
23
24
25
26
27
28
29
30
31
32
33
34
35
36
37
38
39
40
41
```
C:\Users\Minwei\Projects\Qt\Udp\udpwindow.cpp:

```
#include <QHostInfo>
1
   #include <QMetaEnum>
   #include "udpwindow.h"
   #include "ui_udpwindow.h"
    UdpWindow::UdpWindow(QWidget *parent)
        : QMainWindow(parent)
        , ui(new Ui::UdpWindow)
        , m_labSocketState(new QLabel("套接字状态:"))
        , m_labSocketError(new QLabel(" 套接字错误:"))
        , m_socket(new QUdpSocket(this))
    {
        ui->setupUi(this);
        for (QHostAddress address : QHostInfo::fromName(
            QHostInfo::localHostName()).addresses())
            if(address.protocol() == QAbstractSocket::IPv4Protocol)
                ui->m_comboLocalAddr->addItem(address.toString());
        m_labSocketState->setMinimumWidth(298);
        ui->m_statusBar->addWidget(m_labSocketState);
        m_labSocketError->setMinimumWidth(298);
        ui->m_statusBar->addWidget(m_labSocketError);
        connect(m_socket, SIGNAL(readyRead()),
            this, SLOT(on_m_socket_readyRead()));
 2
 3
 4
 5
 6
 7
 8
 9
10
11
12
13
14
15
16
17
18
19
20
21
22
23
24
25
26
27
28
```

```
connect(m_socket, SIGNAL(stateChanged(QAbstractSocket::SocketState)),
            this,
    SLOT(on_m_socket_stateChanged(QAbstractSocket::SocketState)));
        connect(m_socket, SIGNAL(error(QAbstractSocket::SocketError)),
            this, SLOT(on_m_socket_error(QAbstractSocket::SocketError)));
    }
    UdpWindow::~UdpWindow()
   {
        delete ui;
    }
    void UdpWindow::on_m_actBind_triggered()
    \{QHostAddress address(ui->m_comboLocalAddr->currentText());
        quint16 port = ui->m_editLocalPort->text().toUShort();
        if (m_socket->bind(address, port))
            ui->m_editOutput->appendPlainText(QString("绑定%1:%2成功").
                arg(address.toString()).arg(port));
        else
            ui->m_editOutput->appendPlainText(QString("绑定%1:%2失败").
                arg(address.toString()).arg(port));
    }
    void UdpWindow::on_m_actAbort_triggered()
    {
        m_socket->abort();
        ui->m_editOutput->appendPlainText("解除绑定");
    }
   void UdpWindow::on_m_actClear_triggered()
    {
        ui->m_editOutput->clear();
    }
    void UdpWindow::on_m_btnSend_clicked()
    {
        QByteArray datagram(ui->m_editSend->text().toUtf8());
        QHostAddress address(ui->m_editRemoteAddr->text());
        quint16 port = ui->m_editRemotePort->text().toUShort();
        qint64 nbytes = m_socket->writeDatagram(datagram, address, port);
        if (nbytes == -1)
            ui->m_editOutput->appendPlainText("发送失败");
        else
            ui->m_editOutput->appendPlainText(QString("向%1:%2发送%3字节:%4").
                arg(address.toString()).arg(port).
                arg(nbytes).arg(QString(datagram)));
    }
    void UdpWindow::on_m_socket_readyRead()
    {
        while (m_socket->hasPendingDatagrams())
29
30
31
32
33
34
35
36
37
38
39
40
41
42
43
44
45
46
47
48
49
50
51
52
53
54
55
56
57
58
59
60
61
62
63
64
65
66
67
68
69
70
71
72
73
74
75
76
77
78
79
80
81
82
83
```

```
{
             QByteArray datagram(m_socket->pendingDatagramSize(), 0);
             QHostAddress address;
             quint16 port;
             qint64 nbytes = m_socket->readDatagram(
                 datagram.data(), datagram.size(), &address, &port);
             if (nbytes == -1)
                 ui->m_editOutput->appendPlainText("接收失败");
             else
                 ui->m_editOutput->appendPlainText(QString("从%1:%2接收%3字节:
     %4").
                     arg(QHostAddress(address.toIPv4Address()).toString()).
                     arg(port).arg(nbytes).arg(QString(datagram)));
         }
     }
     void UdpWindow::on_m_socket_stateChanged(
         QAbstractSocket::SocketState socketState)
     {
         m_labSocketState->setText(QString("套接字状态:%1").arg(
             QMetaEnum::fromType<QAbstractSocket::SocketState>().
             valueToKey(socketState)));
     }
     void UdpWindow::on_m_socket_error(
         QAbstractSocket::SocketError socketError)
     {
         m_labSocketError->setText(QString(" 套接字错误:%1").arg(
             QMetaEnum::fromType<QAbstractSocket::SocketError>().
             valueToKey(socketError)));
     }
 84
 85
 86
 87
 88
 89
 90
 91
 92
 93
 94
 95
 96
 97
 98
 99
100
101
102
103
104
105
106
107
108
109
110
111
112
113
114
115
```
#### **89.5 测试验证**

运行效果如图所示:

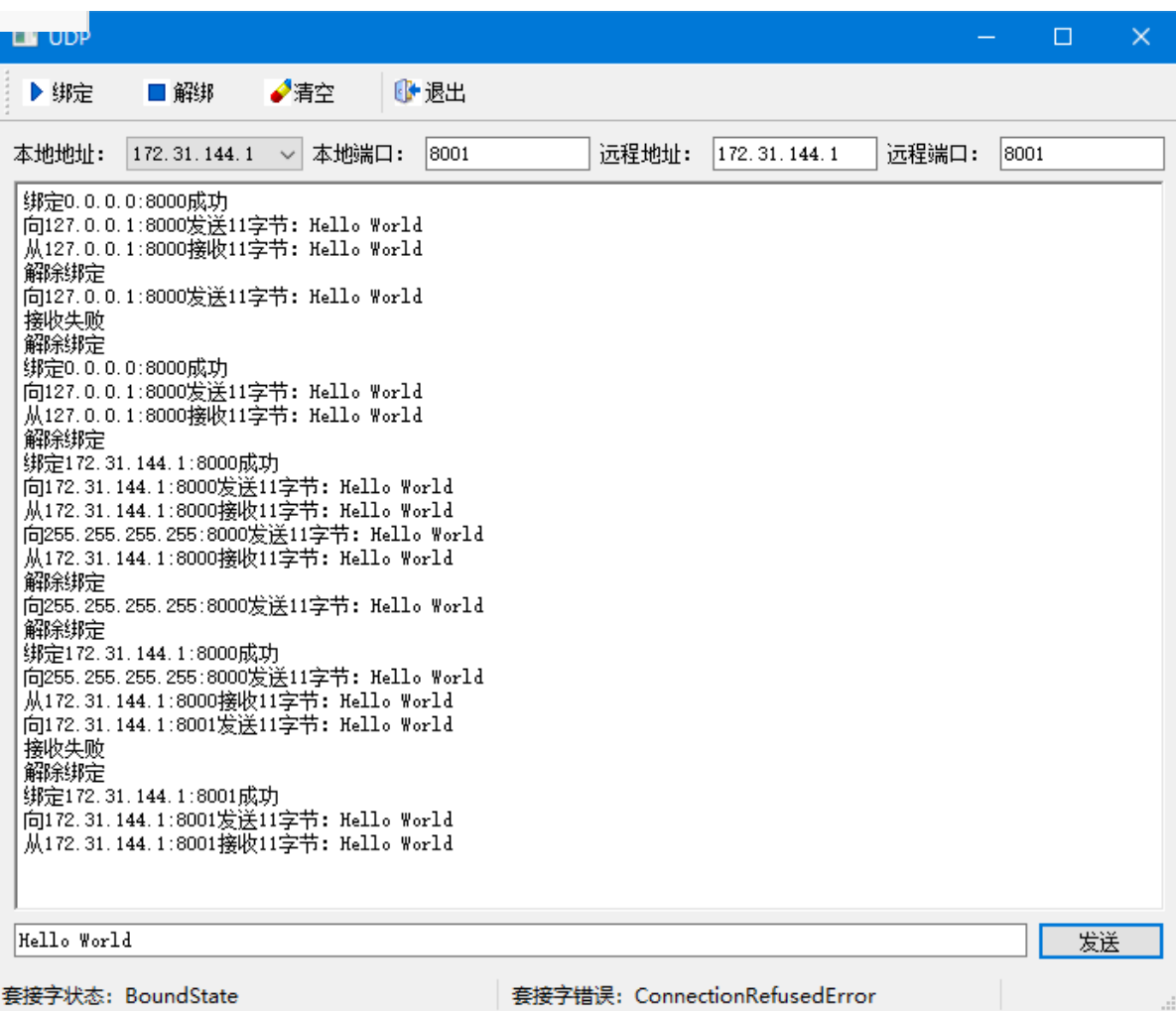